## **Guia do aluno**

## Sumário:

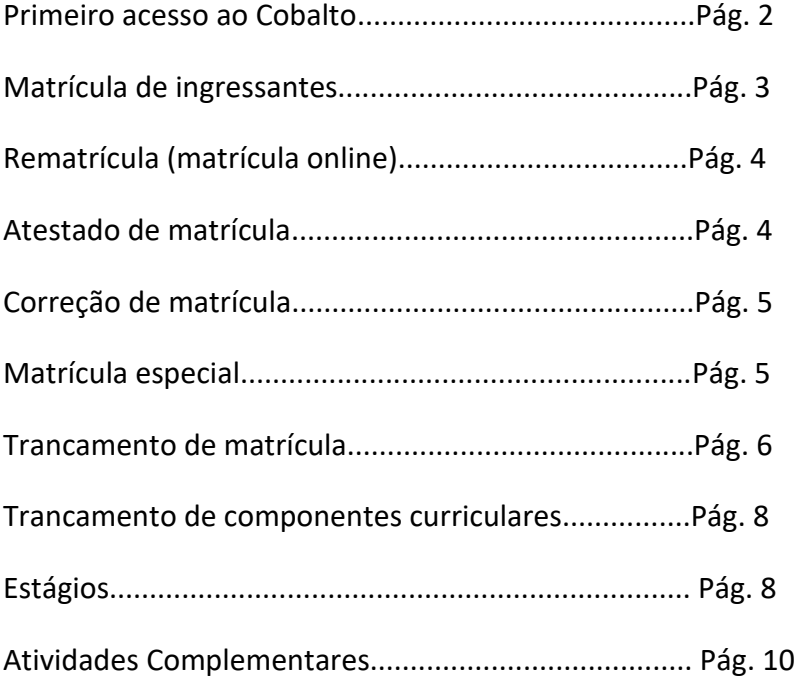

## **Guia do aluno**

Primeiro acesso ao Cobalto (https://cobalto.ufpel.edu.br/):

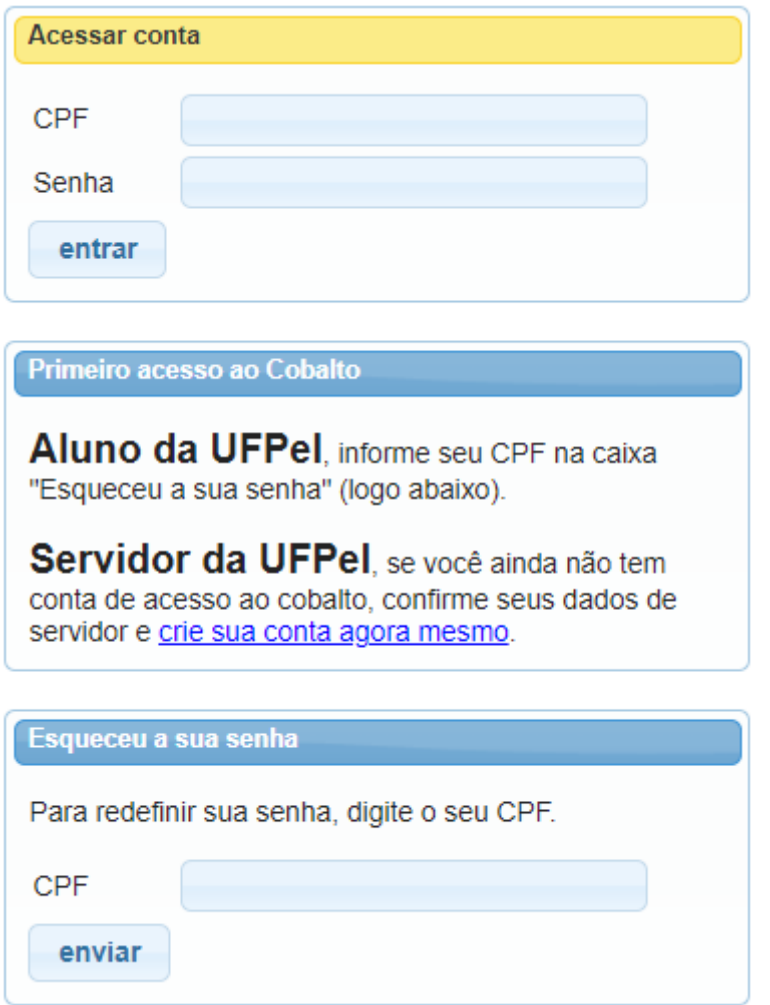

## MATRÍCULA: DE INGRESSANTES E R E M A T R Í C U L A ( M A T R Í C U L A O N L I N E )

#### M A T R Í C U L A D E IN G R E S S A N T E S

A matrícula dos ingressantes é precedida pelo cadastro na CRA. O candidato ao ingressar em curso de graduação deverá enviar a documentação de cadastro nas datas e nos locais especificados em Edital ou Convocação. A matrícula nos componentes curriculares é realizada pela secretaria do colegiado de curso.

Os ingressantes dos processos seletivos SISU, PAVE e Vestibular serão matriculados em todos os componentes curriculares do primeiro período do curso, conforme o projeto pedagógico, salvo em casos de aproveitamentos de estudos.

Os ingressantes de processo seletivo específico de reopção, reingresso, transferência e portador de diploma de curso superior deverão solicitar a matrícula em componentes curriculares pelo Sistema Acadêmico Cobalto, em período estipulado no calendário acadêmico.

## **Confirmação de matrícula**

Ingressantes dos processos seletivos SISU e PAVE deverão, obrigatoriamente, confirmar sua matrícula no Colegiado do Curso ao qual estão vinculados, no período estabelecido no calendário acadêmico. Para confirmar a matrícula o discente deverá comparecer no colegiado do seu curso para apresentar o documento original do histórico escolar e certificado de conclusão do ensino médio, sob pena de desligamento do curso.

## **Documentos obrigatórios para cadastro**

Conforme Regulamento de Ensino da Graduação, os documentos obrigatórios para cadastro são:

- Histórico Escolar do Ensino Médio;
- Certificado de Conclusão do Ensino Médio;
- Cédula de Identidade (RG ou RNE) atualizada, sendo possível o reconhecimento por foto e assinatura;
- CPF:
- Documento que comprove estar em dia com as obrigações militares;
- Documento que comprove estar em dia com a justiça eleitoral;
- Outros documentos poderão ser solicitados, mediante Edital específico.

## R E M A T R Í C U L A

#### **Definição**

A Rematrícula NÃO é destinada aos alunos ingressantes na Universidade.

A matrícula é obrigatória em cada período letivo previsto para o funcionamento do curso, de acordo com o calendário acadêmico.

A ausência de matrícula em um período letivo poderá implicar no desligamento do curso por abandono.

O discente poderá realizar qualquer atividade curricular em seu curso de origem, ressalvados os pré-requisitos constantes nos projetos pedagógicos, desde que haja disponibilidade de vaga. O discente deve observar o mínimo de créditos obrigatórios a serem cursados a cada semestre, conforme previsto no Projeto Pedagógico do Curso.

Não será permitida a matrícula em componentes curriculares em que houver colisão total ou parcial de horários.

## **Como solicitar**

I- O discente deverá fazer *login* no sistema acadêmico [COBALTO,](https://cobalto.ufpel.edu.br/) acessar o menu [Solicitação de matrícula](https://cobalto.ufpel.edu.br/academico/alunos/solicitacaoMatricula) e selecionar os componentes curriculares que pretende cursar.

II- O sistema processa as solicitações, conforme estabelecido na Resolução COCEPE nº 47/2018.

III- O discente consulta sua solicitação no sistema [COBALTO,](https://cobalto.ufpel.edu.br/) no menu [Matrícula,](https://cobalto.ufpel.edu.br/academico/alunos/atestadoMatriculado) para confirmar em quais componentes curriculares foi matriculado. Se a solicitação foi contemplada é só aguardar o início das aulas. Caso seja necessária alguma alteração, deverá ser realizada na correção de matrícula.

## A TESTADO DE MATRÍCULA

## **Definição**

Atestado de matrícula é o documento que contém os componentes curriculares em que o discente está matriculado no período letivo. O atestado de matrícula só será emitido após a realização da matrícula nos componentes curriculares.

#### **Como Solicitar**

O atestado de matrícula pode ser emitido das seguintes formas:

I – **Sistema acadêmico Cobalto**: O discente deverá fazer *login* no sistema acadêmico, acessar o menu "Aluno/Consultas/Matrícula" e clicar em "Imprimir", será gerado um arquivo no formato PDF para a impressão. II – **Colegiado do curso:** discente deverá portar documento de identificação com foto e solicitar a emissão do atestado no colegiado do seu curso. III – **Coordenação de Registros Acadêmicos**: discente deverá portar documento de identificação com foto e solicitar a emissão do atestado na CRA. A solicitação também pode ser realizada pela página: <https://atendimento.ufpel.edu.br/>

## C O R R E Ç Ã O D E M A T R Í C U L A

## **Definição**

A correção de matrícula é a possibilidade de inclusão ou exclusão de componentes curriculares após o processamento de matrícula, sendo destinada aos discentes que necessitam de ajustes no resultado de sua solicitação de matrícula ou que não tenham solicitado a rematrícula. Não será permitida a matrícula em atividades curriculares em que houver colisão total ou parcial de horários.

## **Como solicitar**

I- O discente deverá fazer *login* no sistema acadêmico [COBALTO,](https://cobalto.ufpel.edu.br/) acessar o menu [Correção de matrícula,](https://cobalto.ufpel.edu.br/academico/alunos/solicitacaoCorrecaoMatricula) solicitar inclusão e/ou exclusão de disciplinas. II – O sistema armazenará as solicitações de correção e ordenará os alunos de acordo com a Resolução COCEPE nº 47/2018. O Colegiado homologa ou não as solicitações. III- O discente consulta sua solicitação no sistema [COBALTO,](https://cobalto.ufpel.edu.br/) no menu [Matrícula,](https://cobalto.ufpel.edu.br/academico/alunos/atestadoMatriculado) para confirmar em quais componentes curriculares foi matriculado. Se a solicitação foi contemplada é só aguardar o início das aulas.

## **Fluxograma**

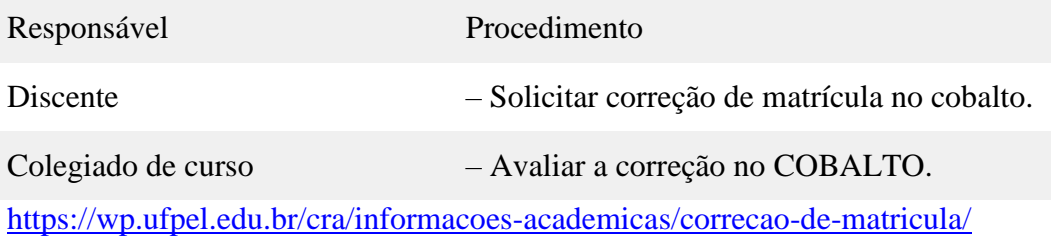

## M A T R Í C U L A E S P E C I A L

## **Definição**

A matrícula especial permite ao discente realizar matrícula em componente curriculares de outros cursos da UFPel. Esta modalidade de matrícula está condicionada à disponibilidade de vagas na disciplina e no período letivo desejado.

A matrícula especial não poderá ultrapassar o total de dois componentes curriculares por período letivo e 20% da carga horária do curso de origem.

Não será permitida a matrícula em componentes curriculares em que houver colisão total ou parcial de horários. A matrícula especial é destinada apenas para acrescentar componentes curriculares, é vedada a alteração da matrícula original.

## **Como solicitar**

A Matrícula Especial possui período estipulado no calendário acadêmico. Para solicitar a matrícula especial o discente deve:

### **Guia do aluno**

I – estar matriculado em, no mínimo, oito créditos no curso de origem; II – solicitar matrícula especial no [Cobalto](https://cobalto.ufpel.edu.br/) , no menu [Solicitação de matrícula especial,](https://cobalto.ufpel.edu.br/academico/alunos/solicitacaoMatriculaEspecial) em disciplina do curso pretendido, no período previsto no Calendário Acadêmico; III – o curso de origem do discente avaliará a solicitação em prazo previsto no Calendário Acadêmico, autorizando ou não a solicitação; IV – caso o curso de origem tenha autorizado, o curso que oferta a disciplina pretendida pelo discente receberá a solicitação e avaliará, homologando ou não o pedido. V – O discente consulta sua solicitação no sistema [COBALTO,](https://cobalto.ufpel.edu.br/) no menu [Matrícula,](https://cobalto.ufpel.edu.br/academico/alunos/atestadoMatriculado) para confirmar em quais componentes curriculares foi matriculado. Se a solicitação foi contemplada é só aguardar o início das aulas.

## **[Clique aqui para um tutorial detalhado](https://wp.ufpel.edu.br/cra/files/2021/08/Orientacoes.pdf)**

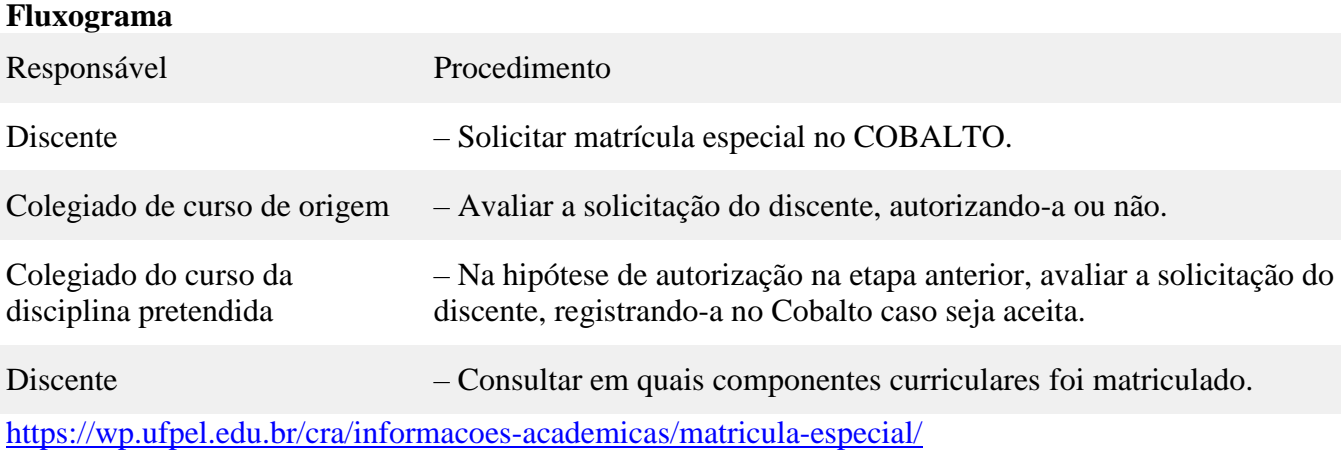

#### T R A N C A M E N T O D E M A T R Í C U L A

## **Trancamento geral de matrícula (TGM)**

O discente poderá solicitar o TGM na Coordenação de Registros Acadêmicos, será concedido de acordo com as normas estabelecidas no Regulamento do Ensino de Graduação.

O TGM é o instrumento acadêmico que permite ao discente manter o vínculo com o curso, diante da impossibilidade de cursar componentes curriculares em determinado período letivo. É permitido trancamento em até quatro semestres letivos para os cursos semestrais e dois anos letivos para os cursos anuais. Tem validade somente por um período letivo, portanto o discente deve solicitar o trancamento a cada período pretendido dentro dos prazos estabelecidos no calendário acadêmico.

O discente poderá pedir readmissão, cancelando a situação de TGM, até o último dia previsto para a correção de matrícula.

Não será concedido TGM ao discente ingressante e ao discente que estiver em situação passível de jubilamento, salvo nas seguintes hipóteses: I – por motivo de doença do próprio aluno ou de familiar até 1º grau, mediante avaliação de perícia médica oficial da Universidade;

#### **Guia do aluno**

II – para cumprir serviço militar obrigatório, mediante comprovação. Não será concedido TGM ao discente matriculado na modalidade de Regime Especial.

## **Como solicitar**

**Ingressante** – O trancamento geral de matrícula deve ser solicitado à CRA pelo discente ou seu representante legal, mediante a apresentação do comprovante da motivação (atestado de saúde ou atestado de prestação de serviço militar obrigatório) . A solicitação pode ser pela página: [https://atendimento.ufpel.edu.br/.](https://atendimento.ufpel.edu.br/) **Não ingressante**: A solicitação deve ser realizada no Sistema Acadêmico Cobalto, no menu "Alunos -> Cadastro – > Solicitação de Trancamento Geral", Conforme prazos estabelecidos no Calendário Acadêmico.

Prazos:

I – Para discentes que não solicitaram matrícula: somente no período estabelecido no calendário acadêmico.

II – Para discentes matriculados: do primeiro ao último dia letivo do semestre.

## **Requerimento**

[Requerimento de trancamento geral de matrícula](https://drive.google.com/uc?export=download&id=1i0O7YFzk-hJ76KrApg5nJbCHdKfWtcKn)

## **[Solicitar atendimento](https://wp.ufpel.edu.br/perguntas/solicitar-atendimento/)**

**Fluxograma**

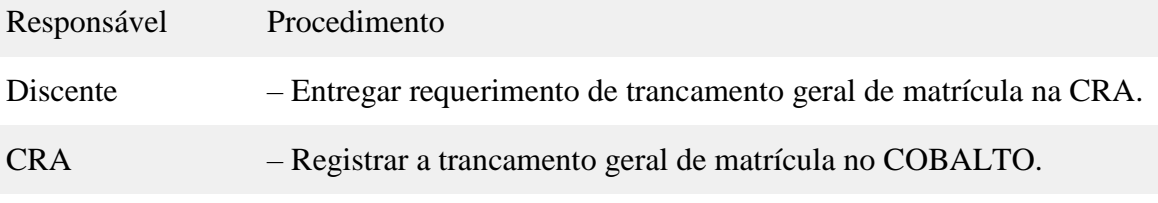

**Readmissão** O discente poderá pedir readmissão, cancelando a situação de trancamento geral de matrícula, até o último dia previsto para a correção de matrícula.

## **Requerimento** [Requerimento de readmissão](https://drive.google.com/uc?export=download&id=1jtQsw2gRf-G5jNzpKwSdF2DYdhm5qqOf)

# **[Solicitar atendimento](https://wp.ufpel.edu.br/perguntas/solicitar-atendimento/)**

# **Fluxograma**

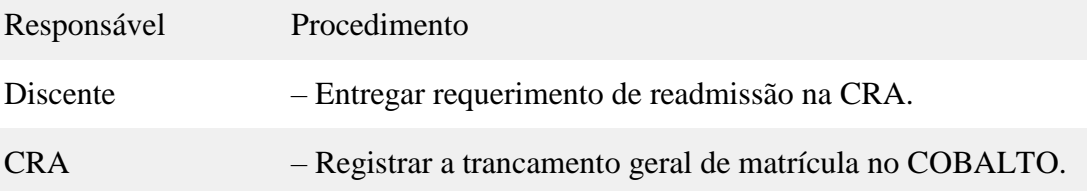

#### T R A N C A M E N T O D E C O M P O N E N T E S C U R R I C U L A R E S ( D I S C I P L I N A S )

## **Trancamento de matrícula em componentes curriculares**

O discente poderá realizar o trancamento de matrícula em componentes curriculares pelo COBALTO, no prazo estabelecido no calendário acadêmico, obedecendo ao limite mínimo de créditos obrigatórios para matrícula.

## **Como Solicitar**

O discente deverá fazer *login* no sistema acadêmico, acessar o menu "Aluno/Cadastro/Trancamento de disciplina", marcar as disciplinas que deseja trancar e clicar em "+Trancar disciplina(s)".

## E S T Á G I O S

# **Estágios OBRIGATÓRIOS** e **NÃO OBRIGATÓRIOS**

Quaisquer trâmites referentes aos estágios dos alunos (seja para *dar início* a estágio ou sua *continuação*) deverão passar com **antecedência** pela Coordenação do Curso. Não é possível iniciar/renovar estágio sem prévia autorização.

Link com mais informações sobre estágio – <https://wp.ufpel.edu.br/pre/>

## **Estágio OBRIGATÓRIO**:

- o ingresso do aluno em estágio curricular obrigatório somente poderá ter início quando este tiver completado o n.º de créditos previsto no PPC;
- o aluno deverá realizar/solicitar matrícula no Componente Curricular *Estágio Obrigatório*;
- os dados referentes à apólice de seguro da UFPel (para preenchimento do termo de compromisso de estágio obrigatório), serão fornecidos pelo professor orientador, após contato do aluno;
- o estágio obrigatório somente poderá ser concluído se o aluno cumprir a carga horária prevista no PPC e entregar ao Colegiado/Coordenação, ao término do estágio, o **Relatório Final de Estágio**, devidamente apreciado, aprovado e assinado por orientador e supervisor de estágio.

## **PASSOS para quem deseja realizar estágio (OBRIGATÓRIO ou NÃO OBRIGATÓRIO):**

**1º** – definir um professor orientador do curso, local e supervisor de estágio;

**2º** – preencher e encaminhar ao professor orientador e supervisor toda a documentação de estágio, para que estes confiram/corrijam e assinem a documentação (total de 5 documentos – modelos abaixo);

**3º** – entregar a documentação de estágio, **impressa e assinada** pelo aluno, pelo

#### **Guia do aluno**

supervisor/parte concedente e pelo orientador, ao **Coordenador** ou **à secretaria integrada** (Rua Andrade Neves, 1529 – Centro, Pelotas – RS – próximo ao Mercado Público), **para análise do Colegiado/Coordenação**; **4º** – aguardar a manifestação do Colegiado/Coordenação quanto à possibilidade de o aluno iniciar o estágio ou eventual necessidade de correção dos documentos.

## **Observações:**

– Atentar para o correto preenchimento, nos devidos campos, das datas de início e término do estágio;

– **Data de INÍCIO do estágio**: a data prevista para início do estágio, a ser informada nos documentos, deverá ser **15 dias (no mínimo) após a data em que o aluno planeja entregar a documentação na secretaria do Curso**. Apenas para exemplificar: se o aluno pretende entregar toda a documentação (já preenchida e assinada) no dia 1º/09, a data prevista para o início do estágio, a ser informada nos documentos, não poderá ser anterior a 16/09;

– Não serão aceitos documentos incompletos, sem assinaturas ou rasurados.

## **DOCUMENTOS PARA INICIAR O ESTÁGIO:**

**1) Solicitação de realização de estágio ao Colegiado do Curso**

Clique para baixar o modelo: [Solicitacao-de-realizacao-de-estagio-ao-colegiado-do-](https://wp.ufpel.edu.br/ga/files/2022/08/Solicitacao-de-realizacao-de-estagio-ao-colegiado-do-GAB.docx)[GAB](https://wp.ufpel.edu.br/ga/files/2022/08/Solicitacao-de-realizacao-de-estagio-ao-colegiado-do-GAB.docx)

**2) Carta de aceite do supervisor no local de estágio**

Clique para baixar o modelo: [Carta-aceite-supervisor-no-local-do-estágio](https://wp.ufpel.edu.br/ga/files/2022/08/Carta-aceite-superviso-no-local-do-estagio.docx)

**3) Carta de aceite do professor orientador de estágio**

Clique para baixar o modelo: [Carta-aceite-professor-orientador](https://wp.ufpel.edu.br/ga/files/2022/08/Carta-aceite-professor-orientador.doc)

## **4) Plano de Trabalho**

Clique para baixar o modelo: [Plano-de-trabalho](https://wp.ufpel.edu.br/ga/files/2022/08/Plano-de-trabalho.docx)

**5) Termo de Compromisso**

Clique para baixar o modelo: [Termo-de-compromisso](https://wp.ufpel.edu.br/ga/files/2022/08/Termo-de-compromisso.docx)

#### **Termo aditivo**

Clique para baixar o modelo: [Termo Aditivo](https://wp.ufpel.edu.br/ga/files/2023/07/Termo-Aditivo-TCE-1.doc)

# **DOCUMENTO PARA CONCLUIR O ESTÁGIO OBRIGATÓRIO:**

O estágio obrigatório somente será concluído se o aluno cumprir a carga horária prevista no PPC e entregar o **Relatório Final de Estágio**, devidamente apreciado,

#### **Guia do aluno**

aprovado e assinado por **orientador** e **supervisor** de estágio. O Relatório Final de Estágio será analisado pela Coordenação do Curso. Clique para baixar o modelo: [Relatório Final de Estágio –](https://wp.ufpel.edu.br/ga/files/2022/08/Relatorio-final-de-estagio-modelo-coordenacao-1.docx) modelo

## A TIVIDADES COMPLEMENTARES

## **Formação complementar**

A formação complementar compreende o conjunto de atividades que possibilitam ao aluno a aquisição de conhecimentos formativos que complementem a sua formação específica.

Esta formação é concebida através de atividades de ensino, pesquisa e extensão (como organizador, colaborador ou ministrante), relacionadas à área de formação do aluno, sendo desejável que este, ao final do Curso, possua um equilíbrio entre estas três atividades; participação em projetos de ensino, semanas acadêmicas, eventos técnicocientíficos (fóruns, seminários e congressos) e em mini-cursos; publicação de artigos científicos; projetos voluntários; obtenção de prêmios e distinções e certificações profissionais; Linguagem Brasileira de Sinais (LIBRAS) bem como atividades que contemplem os temas étnico-raciais, a educação ambiental e direitos humanos.

A formação complementar pode ser executada durante toda a extensão do Curso, com carga horária mínima de 150 horas. Cabe ao Colegiado do Curso a responsabilidade pela validação dos certificados apresentados pelos alunos para o cumprimento desta carga horária, inclusive de disciplinas optativas cursadas em outros cursos da UFPel. As cargas horárias das atividades complementares deverão ser validadas junto ao Colegiado do Curso.

Compondo as atividades de ensino, o Curso oferta disciplinas, denominadas optativas, consideradas complementares à formação do aluno. As disciplinas optativas conferem ao Curso flexibilidade para oferecer ao aluno um maior número de alternativas de formação. São ofertadas conforme a disponibilidade dos professores, interesse dos alunos e visando oferecer disciplinas de áreas diferentes de forma equilibrada. As disciplinas a serem ofertadas pelo Curso a cada semestre serão selecionadas pelo Colegiado.

As disciplinas optativas seguem o mesmo sistema de avaliação e aprovação das disciplinas obrigatórias e o crédito só será atribuído ao acadêmico que for aprovado na respectiva disciplina. Para outras atividades de ensino e atividades de pesquisa e extensão não serão atribuídos conceitos nem notas.

Para cálculo da formação complementar, quando consideradas as disciplinas optativas, a carga horária será recalculada para adequar o número de horas-aula para o número de horas-relógio, considerando que o regimento da Universidade define que 1 hora-aula equivale a 50 minutos.

O Quadro 1 resume as atividades de ensino, pesquisa e extensão juntamente com suas respectivas cargas horárias. A coluna "Unidade" especifica a unidade de medida da atividade e como as horas serão atribuídas, conforme a seguinte determinação:

## **Guia do aluno**

- Horas: o número de horas comprovadamente cumpridas na atividade contará diretamente para integralização da carga horária complementar, até o máximo, por atividade, especificado na coluna "horas/atividade";
- Semestre: cada semestre de atividade integralizará à carga horária complementar o número de horas especificado na coluna "horas/atividade";
- Unidade: cada unidade básica de produção resultante da atividade (por exemplo: artigo, evento, prêmio, etc) integralizará à carga horária complementar o número de horas especificado na coluna "horas/atividade".

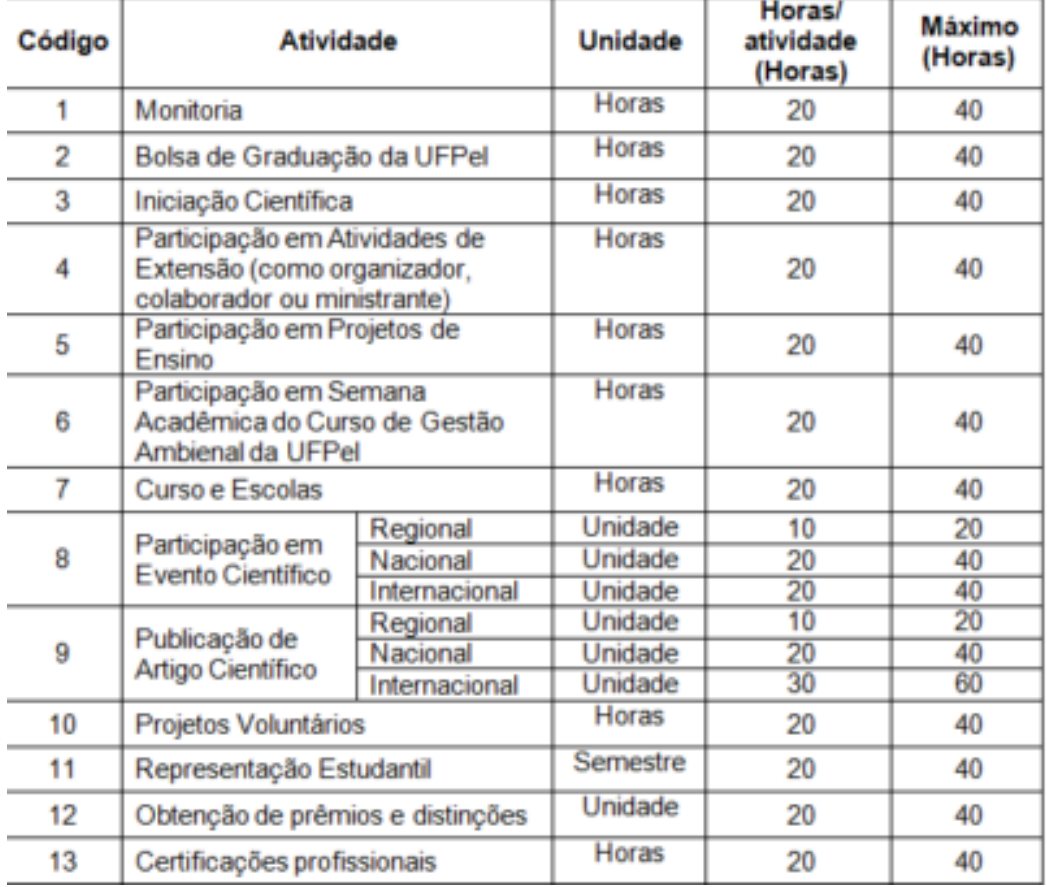

### **Formação Livre ou opcional**

A formação livre compreende o conjunto de atividades em que o aluno possa adquirir conhecimentos e práticas através da sua própria escolha. As atividades podem ser executadas na própria Universidade ou em outras instituições. Estas atividades devem ser devidamente comprovadas e não necessitam estar estritamente ligadas a área do curso. Oportunizam uma formação mais abrangente e interdisciplinar ao acadêmico.

Estão incluídas nesta formação, entre outras, atividades de ensino, pesquisa e extensão; participação em eventos técnico-científicos e em cursos como informática, idiomas, etc. A carga horária mínima é de 150 horas, podendo ser aproveitada nesta formação as cargas horárias excedentes da formação complementar**.** Para cálculo da formação livre quando consideradas disciplinas que possuem o número de horas-aula equivalente a 50 minutos, a carga horária será recalculada para adequar o número de horas equivalente.

#### **Guia do aluno**

As cargas horárias das atividades livres deverão ser validadas junto ao Colegiado do Curso.

Obs.: O excedente de horas das horas complementares pretendidas pode ser aproveitado nas horas livres. A última coluna do quadro acima corresponde ao máximo de horas que o aluno poderá aproveitar por cada uma das atividades.

Tipo (monitoria, extensão, iniciação científica, cursos, etc.) – Atividades desenvolvidas: Título ou nome da atividade (ex.: Curso Recursos Renováveis e Impactos Ambientais).

Abaixo, o formulário e a declaração de veracidade, que devem ser entregues preenchidos juntamente com os certificados.

[Formulário\\_Entrega-de-comprovantes-das-AC\\_GA](https://wp.ufpel.edu.br/ga/files/2021/11/Formulario_Entrega-de-comprovantes-das-AC_GA.xlsx) [Declaração veracidade](https://wp.ufpel.edu.br/ga/files/2021/11/Declaracao-veracidade.docx)